# Welcome to C programming for devices.

Arduino 2.

# Topics for today:

- \* Use of a struct for DCC messages.
- \* Protocols.
- \* Timer constants.
- \* Timer setup for interrupt.
- \* The interrupt routine.

#### **Structures:**

\* How to create a struct, insert data, read the data.

#### A struct:

```
* struct Message msg[MAXMSG] =

* • {

* • { ( oxFF, o, oxFF, o, o, o, o, o}, 3}, // idle msg

* • { ( o, o, o, o, o, o, o, o}, 3}, // locoMsg short

* • { ( o, o, o, o, o, o, o, o}, 4} // locoMsg long

* • 
* • };
```

#### **Protocols:**

- \* What protocols do you know?
- \* English, German, Danish
- \* Ethernet, IEEE 802.11bgn, Token Ring, Bluetooth.
- \* RS232, RS422, RS485
- \* DCC

## RS232:

- \* What is important to RS232
- \* Bits, stopbits, parity, speed. Frame start, frame size.
- \* DCC
- \* Bits, frame start, separator bits, stop bit, pulswidths 58/116 microseconds
- Communitation with locomotive address, data.

# RS232:

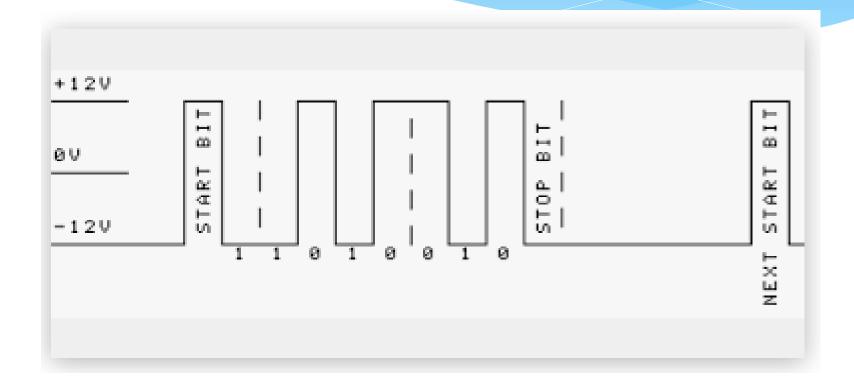

#### DCC:

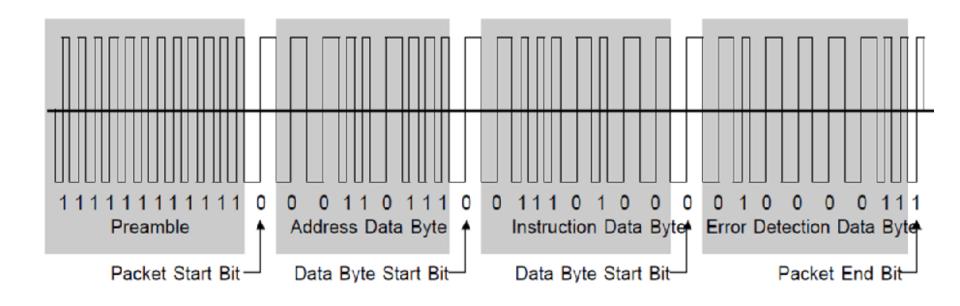

#### Timer constants:

- \* //Timer frequency is 2MHz for ( /8 prescale from 16MHz )
- \* #define TIMER\_SHORT ox8D // 58usec pulse length
- # define TIMER\_LONG ox1B // 116usec pulse length

# Timer setup for interrupt:

```
* void SetupTimer2()
* • //Timer2 Settings: Timer Prescaler /8, mode o
* • //Timmer clock = 16MHz/8 = 2MHz oder 0,5usec
* • TCCR2A = 0;
* • TCCR2B = 0<<CS22 | 1<<CS21 | 0<<CS20;
* • //Timer2 Overflow Interrupt Enable
* • TIMSK2 = 1<<TOIE2;</p>

    //load the timer for its first cycle

* • TCNT2=TIMER SHORT;
```

#### The ISR routine

```
* ISR(TIMER2 OVF vect)
```

- \* {
- \* •//Here is the code to be executed by the //interrupt routine
- \* •// send a frame
- \* •}

## Assignment A6:

- \* Connect a button to an input port.
- \* Press the button to turn on the timer.
- \* Press again to stop the timer.
- Who in your group are closest to one minute ?,
- \* Who is the best in the class?.

## Assignment A7:

- \* Connect the keypad to the arduino, write a number, display it with Serial.print().
- Now let the arduino find a random number o − 255.
- \* With the keypad guess the secret number, when you succed, let the arduino show
- How many trials you had.
- \* •

## Assignment A8:

- \* Create a program where an output pin gives pulses at 58 and 116 Microseconds.
- Use a delay function to do the work

# Assignment A9:

- \* By help of the timerinterrupt generate a puls with the pulswide of 58 microseconds.
- After that change the timer to 116 microseconds

# Assignment A9:

- \* An address starts always with a zero as MSB.
- \* An example could be Boo100100 (36)
- \* A command could be 0110 0100
- \* Errorbyte = (adresse byte ^ kommando byte).
- \* Each byte is separated by a Zero.
- \* 1 is pulses of 58 microseconds (per halfcycles).
- \* o is pulses of 116 microseconds (per halfcycle).

# The command byte:

- \* Bo1100110 Forward speed 6
- \* B01101010 Forward speed 10
- \* B0110 0000 Stop
- \* B00100000 Stop
- \* Boo100110 Backwards speed 6
- \* Boo101010 Backwards speed 10

## The DCC frame:

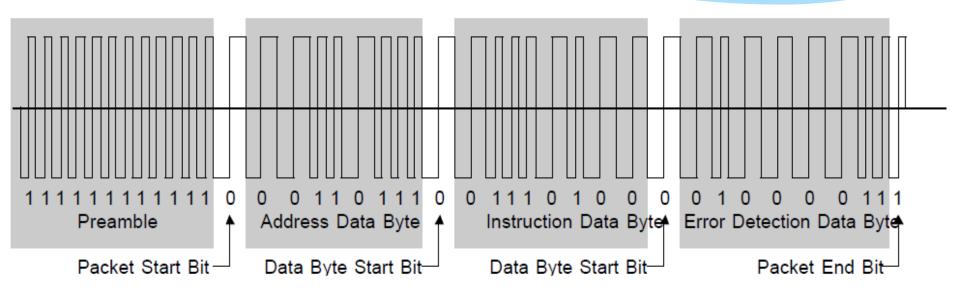

## Try to make a frame:

- \* By help of interrupt try to make a frame for our train.
- \* Check the frame with a signal analyzer.
- \* If it looks ok, then connect to the booster, and try to control the train.